# TaqMan™ 2019-nCoV Assay Kit v1

For use with TaqMan™ 2019-nCoV Control Kit v1 for pathogen detection of SARS-CoV-2 RNA

Catalog Number A47532

Pub. No. MAN0019096 Rev. A.0

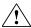

**WARNING!** Read the Safety Data Sheets (SDSs) and follow the handling instructions. Wear appropriate protective eyewear, clothing, and gloves. Safety Data Sheets (SDSs) are available from **thermofisher.com/support**.

#### **Product description**

Applied Biosystems<sup>™</sup> TaqMan<sup>™</sup> 2019-nCoV Assay Kit v1 (Cat. No. A47532) contains a set of TaqMan<sup>™</sup> RT-PCR assays for the qualitative detection and characterization of SARS-CoV-2 RNA. The kit includes three assays that target SARS-CoV-2 genes, and one positive control assay that targets the Human RNase P RPPH1 gene:

- Assays target three different viral genomic regions, reducing the risk of false negatives.
- Assays have undergone bioinformatic selection and analysis to specifically target sequences that are unique to SARS-CoV-2.
- The RNase P assay is run in duplex with each 2019-nCoV assay as an internal positive control.
- The 2019-nCoV assays are designed to work with total nucleic acid that is isolated from research samples collected via nasopharyngeal swab, nasopharyngeal aspirate, and bronchoalveolar lavage (BAL).

The kit is used with the TaqMan™ 2019-nCoV Control Kit v1 (Cat. No. A47533) to monitor assay-specific amplification.

For more information about genetic analysis solutions available for SARS-CoV-2, go to thermofisher.com/coronavirus.

#### Contents and storage

| Contents                       | Dye      | Amount <sup>[1]</sup> | Concentration | Storage        |
|--------------------------------|----------|-----------------------|---------------|----------------|
| 2019-nCoV (ORF1ab) (Tube 1)    | FAM™ dye | 75 µL                 | 20X           |                |
| 2019-nCoV (S Protein) (Tube 2) | FAM™ dye | 75 µL                 | 20X           | 2000 to 1000   |
| 2019-nCoV (N Protein) (Tube 3) | FAM™ dye | 75 µL                 | 20X           | -30°C to −10°C |
| RNase P Assay (Tube 4)         | VIC™ dye | 250 μL                | 20X           |                |

 $<sup>^{[1]}</sup>$  Sufficient for 50  $\times$  25-µL reactions.

## Required materials not supplied

Unless otherwise indicated, all materials are available through thermofisher.com.

| Item                                                                    | Source                                                        |  |
|-------------------------------------------------------------------------|---------------------------------------------------------------|--|
| Real-Time PCR Instrument (one of the following)                         |                                                               |  |
| QuantStudio™ 5 Real-Time PCR System (96-well, 0.2-mL Block)             |                                                               |  |
| 7500 Real-Time PCR Instrument                                           | Contact your local sales office                               |  |
| Real-Time PCR Instrument Software (one of the following) <sup>[1]</sup> |                                                               |  |
| QuantStudio™ Design and Analysis Software v1.5.1                        | Included with QuantStudio <sup>™</sup> 5 Real-Time PCR System |  |
| 7500 Software v2.3                                                      | Included with 7500 Real-Time PCR Instrument                   |  |

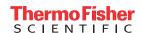

| Item                                                                                                    | Source                                                             |
|----------------------------------------------------------------------------------------------------|--------------------------------------------------------------------|
| Reagents                                                                                                    |                                                                    |
| TaqMan™ 2019-nCoV Control Kit v1                                                                                                    | A47533                                                             |
| Master Mix (one of the following) <sup>[2]</sup> :  • TaqPath™ 1-Step RT-qPCR Master Mix, CG (contains dUTP/UNG)  • TaqMan™ Fast Virus 1-Step Master Mix | <ul><li>A15299, A15300</li><li>4444432, 4444434, 4444436</li></ul> |
| Tubes, plates, and other consumables                                                                                                    |                                                                    |
| MicroAmp™ Optical 96-Well Reaction Plate (0.2-mL)                                                                                                    | N8010560, or equivalent <sup>[3]</sup>                             |
| MicroAmp™ Optical Adhesive Film                                                                                                    | 4311971, 4360954                                                   |
| Data Analysis Software (one of the following) <sup>[4]</sup>                                                                                             |                                                                    |
| Design and Analysis Software v2.3                                                                                                    | thermofisher.com/qpcrsoftware                                      |
| ExpressionSuite™ Software v1.3                                                                                                    | thermofisher.com/expressionsuite                                   |

<sup>[1]</sup> Real-Time PCR Instrument Software is used to control the instrument and to collect instrument run data.

## Procedural guidelines

- Use purified, non-degraded total nucleic acid that is free of RNase activity and RT-PCR inhibitors.
  - Note: To perform nucleic acid isolation using the MagMAX<sup>™</sup> Viral/Pathogen Nucleic Acid Isolation Kit, see "Related documentation".
- Protect the assays and master mix from light.
- To avoid false negatives, test each research sample with all three of the 2019-nCoV assays.
- For each reaction, run the 2019-nCoV assay in duplex with the RNase P assay.
- Before you begin, determine the number of required reactions. In addition to the nucleic acid research samples, include the following reactions for each 2019-nCoV assay:
  - One 2019-nCoV Control v1 reaction per 2019-nCoV assay per plate
  - One no-template control (NTC) per 2019-nCoV assay per plate

## Perform 1-Step RT-PCR

1. For each 2019-nCoV assay, combine the following components for the number of reactions, plus 10% overage:

| Component                 | Volume per reaction |
|---------------------------|---------------------|
| Master Mix (4X)           | 6.25 μL             |
| 2019-nCoV assay (20X)     | 1.25 μL             |
| RNAse P assay (20X)       | 1.25 μL             |
| RT-PCR Grade Water        | 11.25 μL            |
| Total Reaction Mix volume | 20.0 μL             |

2. For each reaction, combine the following components in a MicroAmp™ Optical 96-Well Reaction Plate (0.2-mL) well.

| Component                                                | Volume per well |
|----------------------------------------------------------|-----------------|
| Reaction Mix (see step 1)                                | 20.0 μL         |
| Nucleic acid research sample or                          |                 |
| • 1 μL 2019-nCoV Control v1 + 4 μL RT-PCR Grade Water or | 5.0 μL          |
| • NTC                                                    |                 |
| Total reaction volume                                    | 25.0 μL         |

<sup>[2]</sup> Other Master Mixes are supported, but have not been tested.

<sup>[3]</sup> See thermofisher.com/plastics.

<sup>[4]</sup> We recommend using either Design and Analysis Software v2.3 or ExpressionSuite™ Software v1.3 for data analysis because these softwares use updated algorithms with improved sensitivity for detection of low copy samples.

- 3. Set up and run the reactions on a real-time PCR instrument using the following settings:
  - Analysis method: Comparative C<sub>t</sub>

Note: You must use Comparative  $C_t$  to analyze 2019-nCoV assay data using Design and Analysis Software v2 and ExpressionSuite  $^{\text{\tiny M}}$  Software.

- · Cycling mode: Standard
- Thermal protocol:

|             |                               |             | Time                                      |                                      |  |
|-------------|-------------------------------|-------------|-------------------------------------------|--------------------------------------|--|
| Stage       | Step                          | Temperature | TaqPath™ 1-Step RT-qPCR Master Mix,<br>CG | TaqMan™ Fast Virus 1-Step Master Mix |  |
| Hold        | UNG incubation <sup>[1]</sup> | 25°C        | 2 minutes                                 | N/A <sup>[2]</sup>                   |  |
| Hold        | Reverse transcription         | 50°C        | 15 minutes                                | 5 minutes                            |  |
| Hold        | Activation <sup>[3]</sup>     | 95°C        | 2 minutes                                 | 20 seconds                           |  |
| Cycling     | Denaturation                  | 95°C        | 3 seconds                                 | 3 seconds                            |  |
| (40 cycles) | Anneal/Extension              | 60°C        | 30 seconds                                | 30 seconds                           |  |

<sup>[1]</sup> Heat-labile UNG in TaqPath™ 1-Step RT-qPCR Master Mix, CG is completely inactivated during the first ramp to 95°C.

#### Analyze data

We recommend using either Design and Analysis Software v2.3 or ExpressionSuite<sup>™</sup> Software v1.3 for data analysis because these programs have updated algorithms with improved sensitivity for detecting low-copy samples. For more information about using a software, see the software user guide or help.

Note: Design and Analysis Software v2 reports  $C_q$  values instead  $C_t$  values. The  $C_q$  values are equivalent to the  $C_t$  values indicated for data analysis and interpretation.

1. Open the data file (EDS) in the data analysis software.

Note: Design and Analysis Software v2 requires data files created on a QuantStudio<sup>™</sup> 5 Real-Time PCR System or 7500 Real-Time PCR Instrument to be saved as a new data file. Click **Actions** ▶ **Save As...**, then save the data file with a new name.

- 2. Perform analysis using Auto Baseline and Auto Threshold analysis settings.
- 3. For each plate, confirm that the control reactions for each 2019-nCoV assay perform as expected.

Table 1 Expected results of the control reactions for each 2019-nCoV assay

| Reaction             | Expected C <sub>t</sub> value | About unexpected results                                                                                                   |
|----------------------|-------------------------------|----------------------------------------------------------------------------------------------------|
| NTC                  | Undetermined                  | If the NTC has an amplification curve that crosses the threshold (false positive), sample contamination may have occurred. |
|                      |                               | Repeat the test with new reagents, following good RT-PCR practices.                                                        |
| 2019-nCoV Control v1 | $C_t \leq 30$                 | If the $C_t$ value is above the expected result, repeat the test with new reagents.                                        |

4. Export the results.

If a positive control is not included on each plate, or a test sample has a  $C_t \le 15$ , see "Additional guidelines for data analysis" on page 4.

<sup>[2]</sup> TagMan™ Fast Virus 1-Step Master Mix does not include UNG.

<sup>[3]</sup> Required for RT inactivation, first denaturation, and activation of the DNA polymerase.

#### Review results

1. Classify the results for each individual assay, according to the Ct values in the table:

#### Table 2 Individual assay results

| 2019-nCoV assay<br>(FAM™ dye)                       | RNAseP assay (IPC)<br>(VIC <sup>™</sup> dye)        | 2019-nCoV assay result                                                                                                    |
|-----------------------------------------------------|-----------------------------------------------------|----------------------------------------------------------------------------------------------------|
| C <sub>t</sub> < 37                                 | Any value                                           | Positive.                                                                                                    |
| 37 ≤C <sub>t</sub> < 40                             | Any value                                           | Inconclusive. Repeat the test. Once the test is repeated, the result for the assay is positive if $C_t < 37$ or if the result is consistent with first test result of $37 \le C_t < 40$ . |
| C <sub>t</sub> = Undetermined or C <sub>t</sub> =40 | C <sub>t</sub> < 40                                 | Negative.                                                                                                    |
| C <sub>t</sub> = Undetermined or C <sub>t</sub> =40 | C <sub>t</sub> = Undetermined or C <sub>t</sub> =40 | Invalid. Re-purify the nucleic acid from the sample, then repeat the test.                                                                                                    |

2. For each test sample, interpret the results using the table. We recommend that each lab do accuracy testing with appropriate samples to establish guidelines for interpreting results.

Table 3 2019-nCoV assay results interpretation

| 2019-nCoV assay results                                                                              | Interpretation of results      |
|----------------------------------------------------------------------------------------------------|--------------------------------|
| Any two of the three assays are positive.                                                            | SARS-CoV-2 RNA is present.     |
| Any one of the assays is positive in two different samples collected from the same research subject. | SARS-CoV-2 RNA is present.     |
| All three of the assays are negative.                                                                | SARS-CoV-2 RNA is not present. |

#### Additional guidelines for data analysis

- If a test sample has a C<sub>t</sub> ≤ 15, then the Auto Threshold level can be set too high to detect SARS-CoV-2 RNA in low-copy test samples. Review all of the results for the 2019-nCoV assay to ensure that all positive results are detected.
  - a. In the Amplification Plot, review the baseline settings. If the Baseline End is < 39 and the  $C_t$  is "Undetermined", the Auto Threshold may be set too high.
  - b. Evaluate the overall shape of the amplification curves. A sigmoidal amplification curve indicates true amplification.
  - c. If needed, omit test sample wells with  $C_t \le 15$ , then reanalyze the data to reset the Automatic Threshold at a level suitable for detection in the remaining wells.
- If a positive control for each 2019-nCoV assay is not included on a plate, then the software may set the Auto Threshold too low. To avoid false-positive calls, review all positive results for the plate.
  - a. For any well with a Ct value, examine the overall shape of the amplification curve.
  - b. If the amplification curve does not have the expected sigmoidal shape, confirm amplification using another method:

Table 4 Review results: plates without positive controls

| Data Analysis Software                     | Action                                                                                                    |
|--------------------------------------------|----------------------------------------------------------------------------------------------------|
| Design and Analysis Software v2.3          | For each well, review the <b>Amp Status</b> to determine if true amplification occurred and the results are correct.  - <b>Amp</b> —Amplification occurred.  - <b>No Amp</b> or <b>Inconclusive</b> —Amplification has not occurred. Repeat the test. |
| ExpressionSuite <sup>™</sup> Software v1.3 | In the project that includes the test sample plates without positive controls, add a plate that includes a positive control reaction for each 2019-nCoV assay. Reanalyze the data to set the Automatic Threshold for all plates in the project.       |

#### Related documentation

| Document                                                                            | Publication Number |
|-------------------------------------------------------------------------------------|--------------------|
| TaqMan™ 2019-nCoV Control Kit v1 Product Information Sheet                          | MAN0019097         |
| TaqMan™ Gene Expression Assays User Guide—single-tube assays                        | 4333458            |
| MagMAX™ Viral/Pathogen Nucleic Acid Isolation Kit (automated extraction) User Guide | MAN0018073         |

### Limited product warranty

Life Technologies Corporation and/or its affiliate(s) warrant their products as set forth in the Life Technologies' General Terms and Conditions of Sale at www.thermofisher.com/us/en/home/global/terms-and-conditions.html. If you have any questions, please contact Life Technologies at www.thermofisher.com/support.

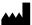

Life Technologies Corporation | 6055 Sunol Blvd | Pleasanton, CA 94566

For descriptions of symbols on product labels or product documents, go to thermofisher.com/symbols-definition.

The information in this guide is subject to change without notice.

DISCLAIMER: TO THE EXTENT ALLOWED BY LAW, THERMO FISHER SCIENTIFIC INC. AND/OR ITS AFFILIATE(S) WILL NOT BE LIABLE FOR SPECIAL, INCIDENTAL, INDIRECT, PUNITIVE, MULTIPLE, OR CONSEQUENTIAL DAMAGES IN CONNECTION WITH OR ARISING FROM THIS DOCUMENT, INCLUDING YOUR USE OF IT.

Revision history: Pub. No. MAN0019096

| Revision | Date         | Description   |
|----------|--------------|---------------|
| A.0      | 2 March 2020 | New document. |

Important Licensing Information: This product may be covered by one or more Limited Use Label Licenses. By use of this product, you accept the terms and conditions of all applicable Limited Use Label Licenses.

©2020 Thermo Fisher Scientific Inc. All rights reserved. All trademarks are the property of Thermo Fisher Scientific and its subsidiaries unless otherwise specified. TaqMan is a registered trademark of Roche Molecular Systems, Inc., used under permission and license.